## **Inside to Outside Calculations**

Do you ever have trouble with the dimensions TOPS Pro comes up with? Perhaps you enter the inside dimensions for a box and the Outside dimensions come out wrong. This document will cover how TOPS calculates OD from ID (or vice versa) When working with fluted material, TOPS Pro uses the saved values in the TOPS Config program, under Define | Flutes. For instance the default thickness for "C" Flute is 5/32 (.1625) of an inch. When you select "C" Flute in TOPS Pro, we insert that value for "C" flute instead. If you do, change the "Thickness" value in the Config program to match what your flute thickness is. Alternately, if you select "Other" instead of Flute for your carton or box, TOPS Pro will use the value you enter for the Caliper instead of the flute value.

**Define Flute**  $x$ **Units** OK Flute A Flute ᅱ ← English Cancel **Scoring Allowances C** Metric GIVE Lap Save C Inside C Outside  $\Gamma$  Locked **Top Flap** 0.18750 5.870 **Flute Const Bottom Flap** 0.18750 Thickness  $|0.18750$  $(in)$ 0.37500 Height  $1.533$ **Takeup Flute 1** 0.18750 Length 1 0.000 **Takeup Flute 2** Width 1 0.25000 110.000 (lbs/1000ft2) Length<sub>2</sub> 0.25000 8.360 **Flute Const (Kellicut)** 0.18750 Width 2 **Box Const (Kellicut))**  $0.570$ 0.06250 Glue Lap

TOPS Pro multiplies the flute value or thickness with the number of pieces of corrugate (thicknesses) of your Box Style. The thicknesses are the pieces of corrugate along the length, width, and height of a box. You can access the "Case Styles" dialog box from the Define | Box Style menu. Here's how we calculate the ID/OD: Take the number of the thicknesses for each dimension and multiply that by the flute or caliper of the box. (Example: 5/32 X 2 for the Length. 5/32 X 2 for the Width. 5/32 X 4 for the height.) You have complete flexibility to edit either of the two areas where TOPS stores this information. Once all of your values are correct, TOPS will report the correct values for you.

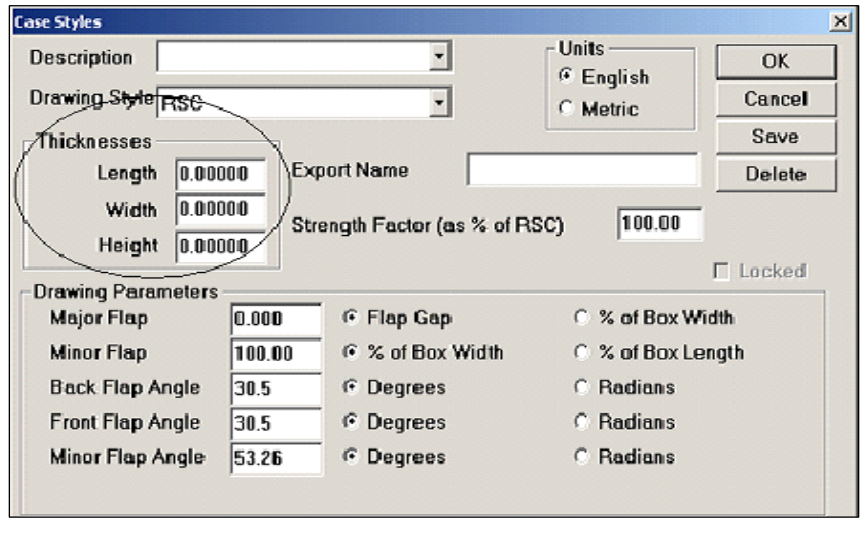